## ソフトウェアテスト技法の習得と 実務への適用

#### ~ 闇雲なテストからの脱却 ~

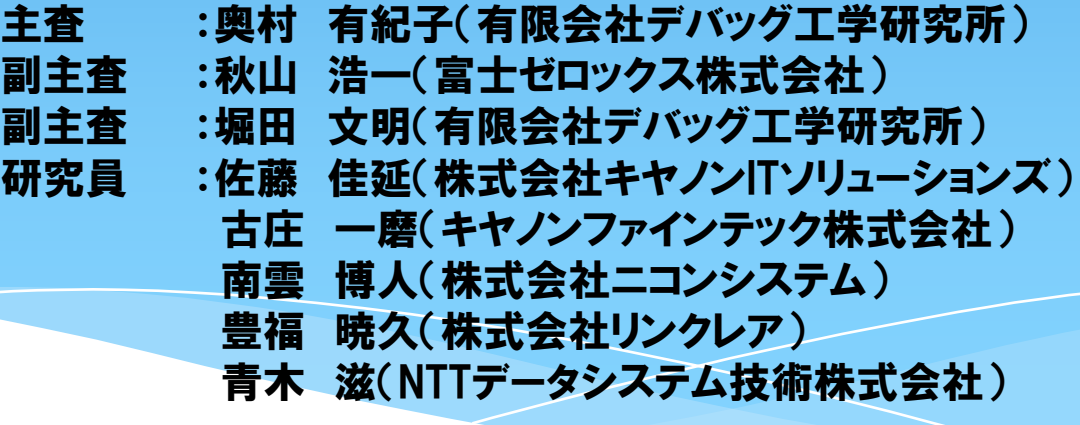

第5分科会(Aグループ) 1 2013/2/15

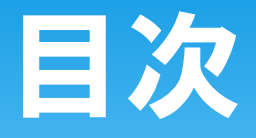

## 研究課題 \*習得したソフトウェア技法 ソフトウェア技法の適用 デシジョンテーブル ALL-Pair法 \*まとめ

第5分科会(Aグループ) 2 2013/2/15

## 研究課題

#### ・論理的根拠を持たない独自方法でのテスト ・担当者のスキルや経験に依存したテスト

- ・同じ範囲を何度もテストすることになる無駄 ・未テストの範囲が発生する等のムラが発生
- ・品質の確保ができない

第5分科会(Aグループ) 3 2013/2/15

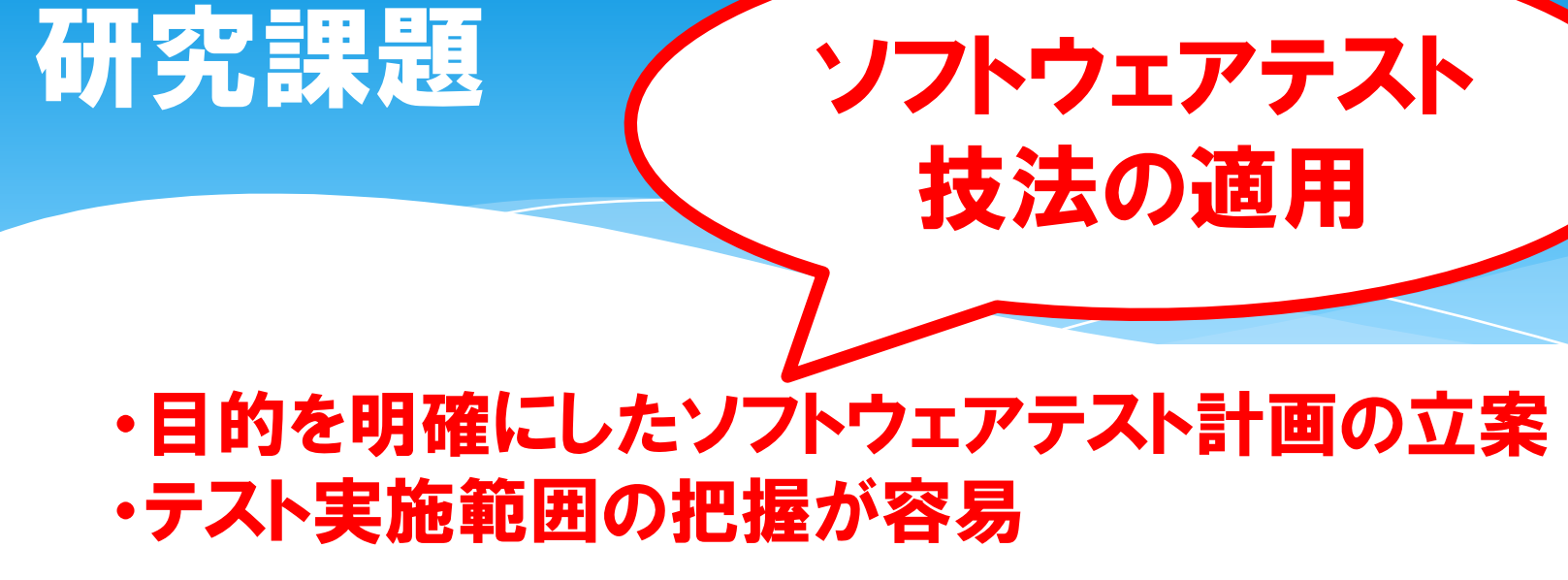

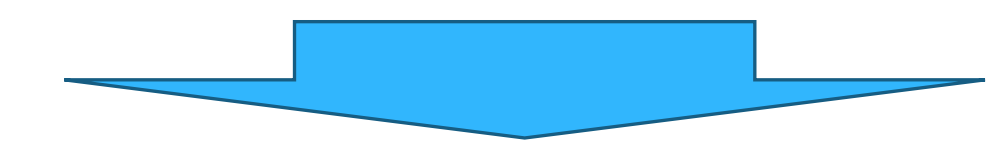

・テスト効率の上昇 ・テスト漏れ、抜けの防止 ・品質の確保

第5分科会(Aグループ) インタン インタン インタン 2013/2/15

## 習得したソフトウェア技法(1)

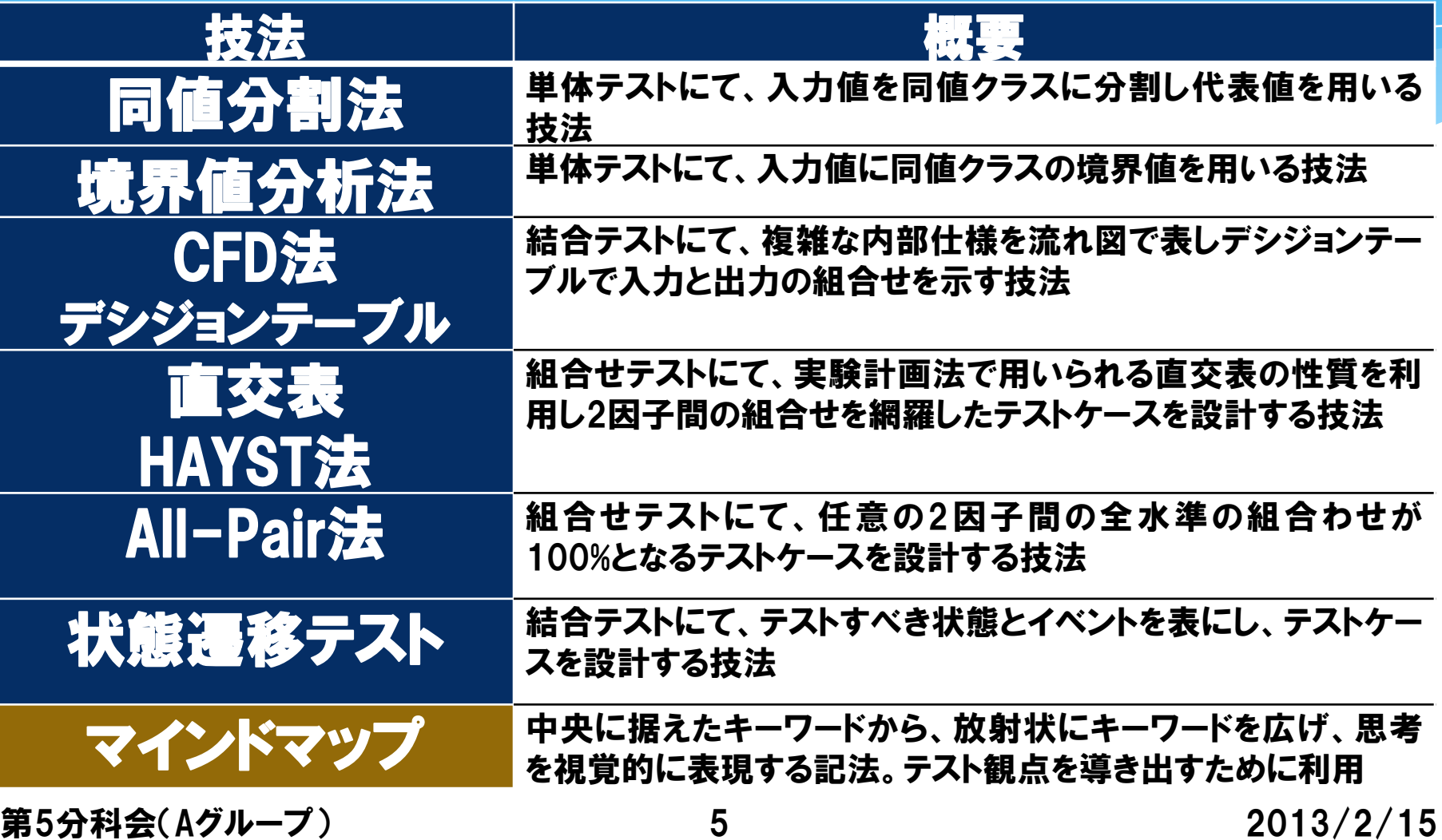

# 習得したソフトウェア技法(2)

## 【同値分割法】

・同値分割法とは、同値または同値クラスと呼ぶ入力値を 同一特性の部分集合に分割し、代表値入力が出力結果を テストする技法。

#### JR の料金体系

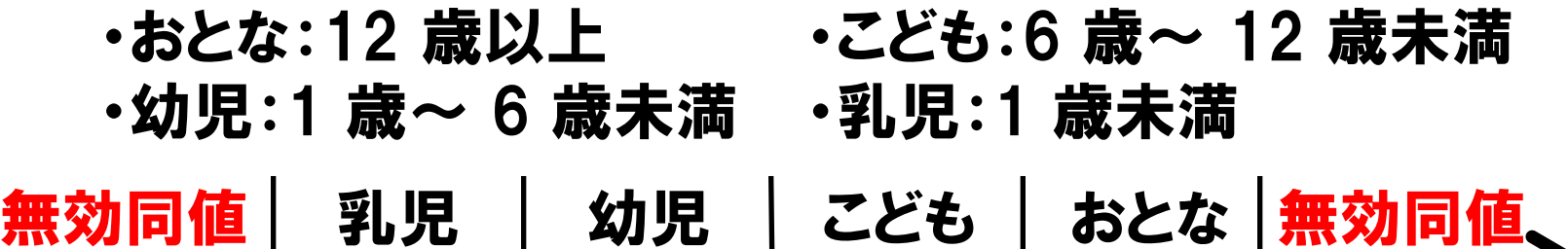

第5分科会(Aグループ) 6 2013/2/15

## 習得したソフトウェア技法(2)

## 【同値分割法】

[適用メリット]

・プログラムの処理に影響する入力を部分集合することによりテ ストケースを削減する

[気づき]

・最も認知されているテスト技法の一つであり、必頇といえる ・過去のテストケースを振返ると、前提となる同値分割を正しく行 わないまま適切でない境界値でテストを実施している場合もあっ た

## 習得したソフトウェア技法(3) 【境界値分析法】

・同値分割法とは、同値または同値クラスと呼ぶ入力値を 同一特性の部分集合に分割し、代表値入力が出力結果を テストする技法。

JR の料金体系 『乳児』クラスのみを考慮した境界値は

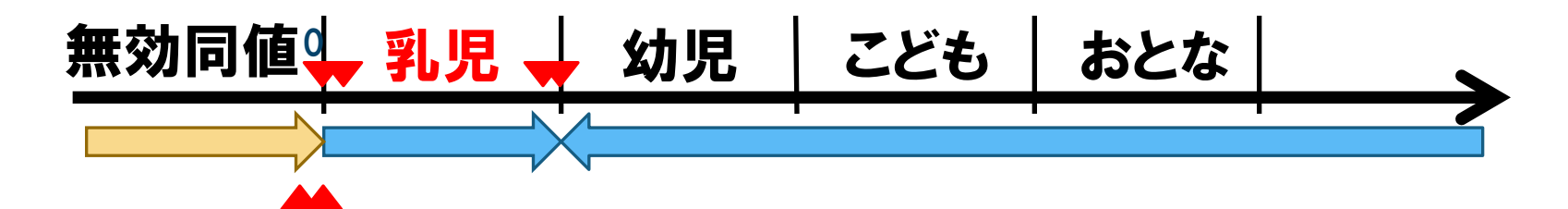

第5分科会(Aグループ) 8 2013/2/15

# 習得したソフトウェア技法(3) 【境界値分析法】

[適用メリット]

・障害を作り込む可能性が高い境界値を確認できる

[気づき]

・過去のテストケースを振返ると、有効側の境界値のみ確認して おり、無効側の境界値を確認していない場合もあった

# 習得したソフトウェア技法(4) 【CFD法】【デシジョンテーブル】

・CFD法(Cause Flow Diagram)とは、複雑な内部仕様を流 れ図で表す技法。

・デシジョンテーブルとは入力と原因、及び対応する出力と

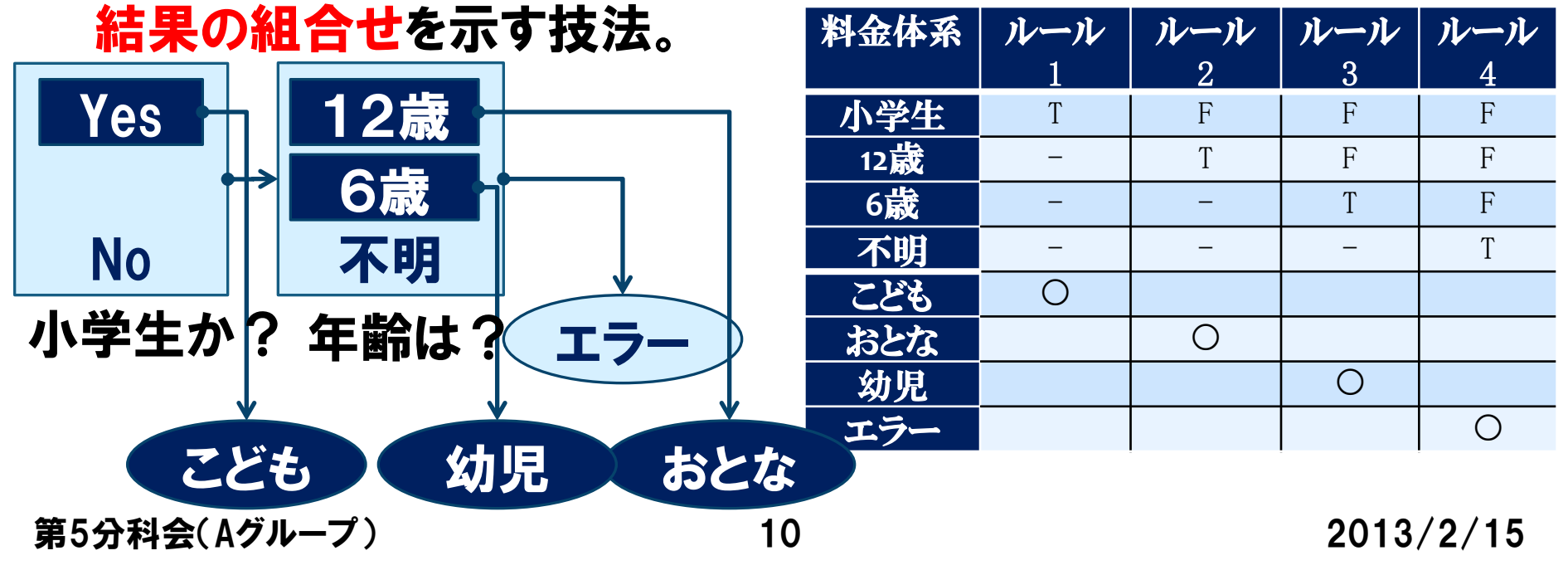

# 習得したソフトウェア技法(4) 【CFD法】【デシジョンテーブル】

[適用メリット]

・結果を有効系、またはエラー処理等の無効系に分割し、テスト 実施の優先順位をつけることができる

[気づき]

・各処理間の関係も見えるため、仕様として記述されていなかっ た曖昧な部分に気づく

・条件が複雑で判断が難しい仕様もデシジョンテーブルを適応さ せることによって、わかりやすく整理することができる

第5分科会(Aグループ) 11 2013/2/15

# 習得したソフトウェア技法(5) 【直交表】【HAYST法】

・直交表とは、任意の2因子(列)にて、とり得る選択肢(水準)の 全ての組合せが同数回ずつ現れるという性質を持ったテストの為 の割り付け表

・HAYST法とは、直交表の性質を利用して2因子間の組合せを網 羅したテストケースを設計する技法

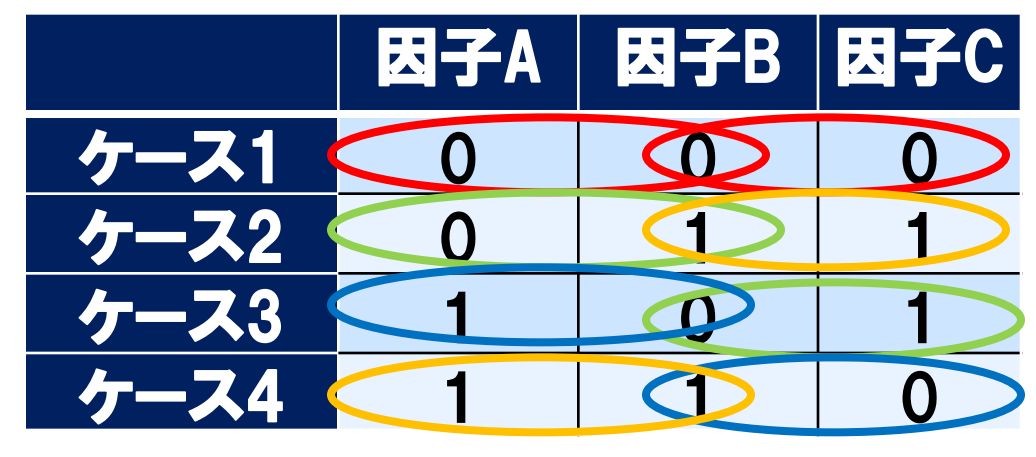

第5分科会(Aグループ) 12 12 2013/2/15

# 習得したソフトウェア技法(5) 【直交表】【HAYST法】

[適用メリット]

・機能と機能間に仕様上で関係性がないとされている場 合の組合せに有効である

[気づき]

- ・因子と水準さえ決まっていればあとは技法のルールに従ってテ ストケースを作成すればよい
- ・因子・水準の選定に関してはテスト要求分析やテストアーキテク チャ設計を注意して行わないと無駄なテストケースが出てしまう ので注意が必要

第5分科会(Aグループ) 13 13 2013/2/15

# 習得したソフトウェア技法(6) 【All-Pair法】

・任意の2因子間の全水準の組合せが100%となるテスト ケースを作成する技法 ・HAYST法との違いは、任意の2因子間の「同数回」水準組合せ をAll-Pair法では「同数回」という条件を外す点

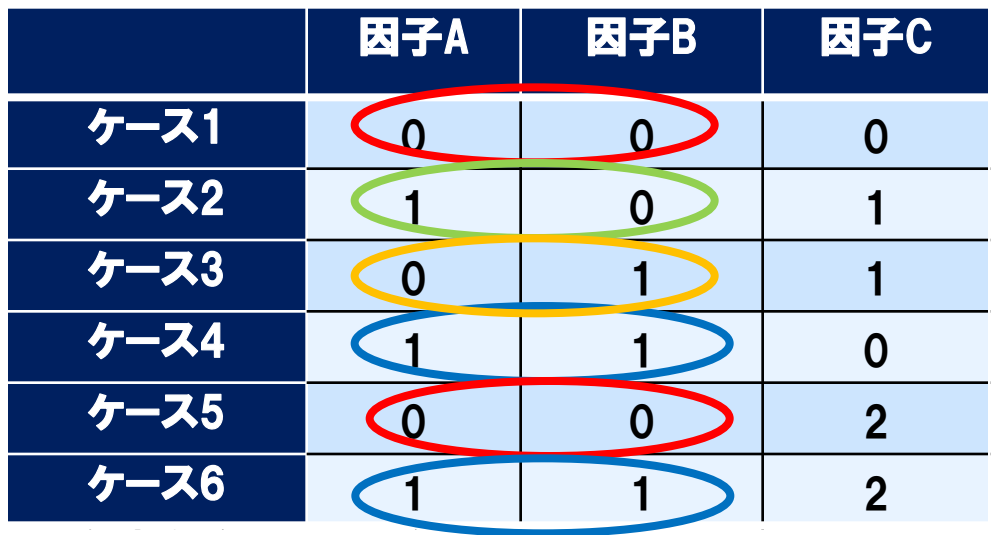

※因子Aと因子Bにおいて、 (0.0)(1.1)は2回出現するが、 (1.0)(0.1)は1回のみ出現 する

 $2013/2/15$ 

## 習得したソフトウェア技法(6)

【All-Pair法】

[適用メリット]

・任意の2因子間の水準の組合せに着目し、比較的簡単 にテストする組合せを作成できる

[気づき]

・組合せ作成ツール等もあり、実作業への適用が容易である ・禁則を有効に使うことによってテストケースを減らすことができ る

## 習得したソフトウェア技法(7) 【状態遷移テスト】

・状態と遷移パスを洗い出し状態遷移図を作成し、そこから状態 遷移表にイベントをマトリクスに表現した表を作成する。状態遷移 表をもとに状態モデル全体を網羅的にテストする技法。

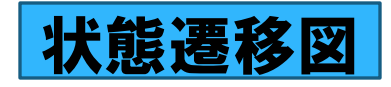

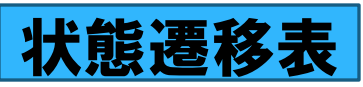

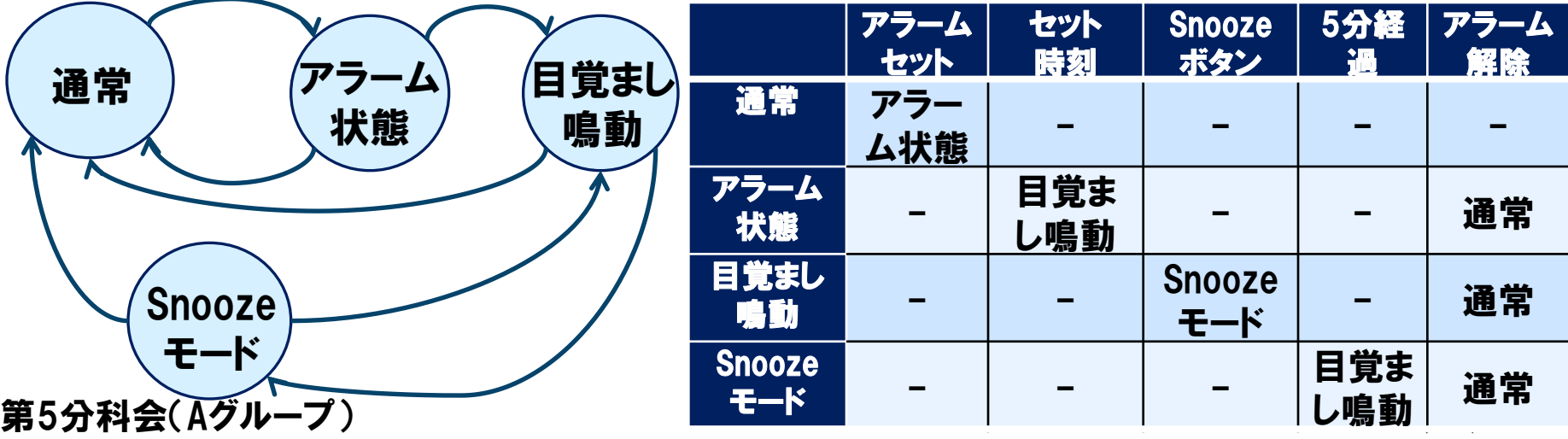

# 習得したソフトウェア技法(7) 【状態遷移テスト】

[適用メリット]

・複数の状態が遷移する様子を表現する状態遷移図を作成する ことにより仕様の不備や誤りを検出できる

[気づき]

・過去のテストケースを振返ると、各状態に遷移しているか確認 する程度のもので、状態ごとのパスに注目した評価はしていない 場合もあった

第5分科会(Aグループ) 17 17 2013/2/15

## 習得したソフトウェア記法(8) 【マインドマップ】

・仕様書から「仕様の整理」、「テスト観点の抽出」を行う際に、 テスト設計時のベースとなるドキュメントを読み解く際3色ボールペ ンを使って仕様を整理する。次にテスト観点の抽出を行う際に色 分けしたマインドマップを作成することで、見落としがちな仕様 やテスト観点を視覚的にも気付く事ができる記法。

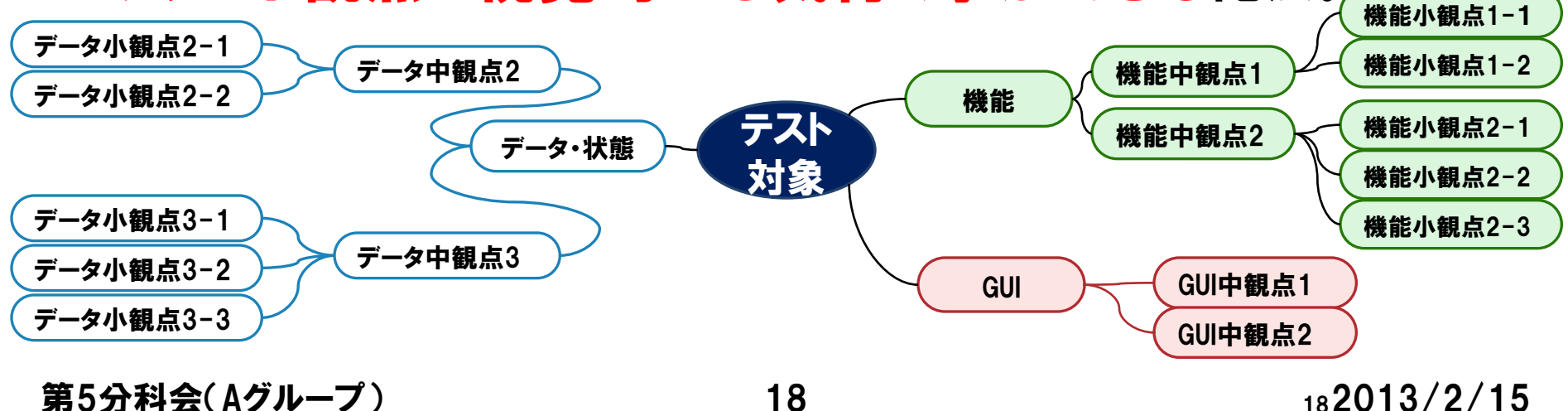

習得したソフトウェア記法(8) 【マインドマップ】

[適用メリット]

・思考の可視化に優れており、テストの観点(機能、非機能 等のさまざまなテスト目的の概念)を導き出すことに有効

[気づき]

・書き方によっては、発想が広がり難いものになってしまうため、 書き方や議論の進め方にも経験が必要である。 ・テスト観点の作成にも利用可能だと初めて知った。テストケース の網羅ではなく、全体像を視覚的に把握でき、関連している要 素や観点に思い至りやすいという利点がある。

第5分科会(Aグループ) 19 2013

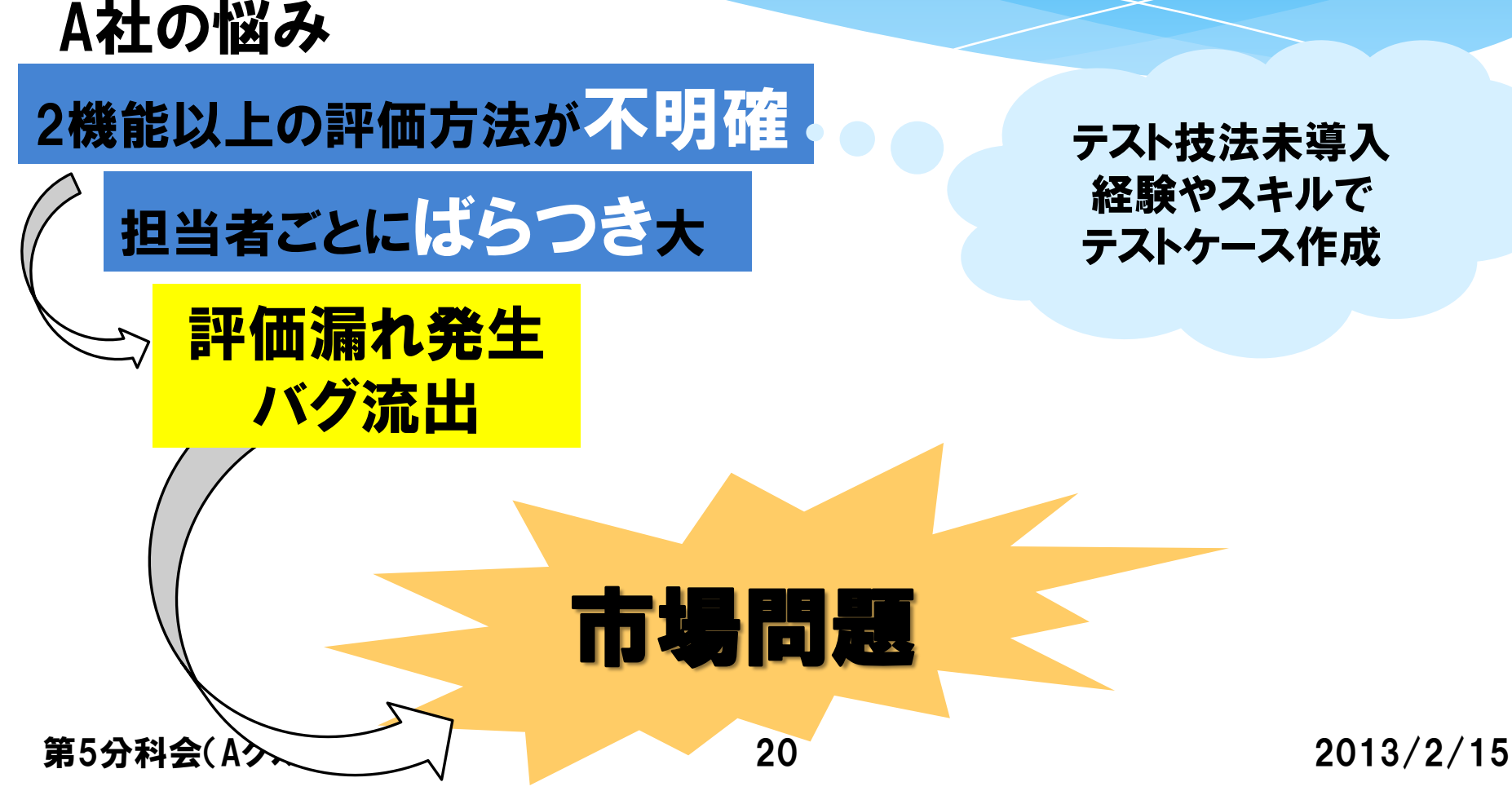

A社の悩み 2機能以上の評価方法が不明確

#### 担当者ごとにばらつき大

デシジョンテーブルを適用して 複数機能評価方法の明確化!! ※今事例では6機能間にDT適用

第5分科会(Aグループ) 21 2013/2/15

#### 【デシジョンテーブル適用手順】

#### (1)仕様の整理と条件の洗い出し 前準備として、複数機能に関係する入力値、動作状態等を表にまとめた。

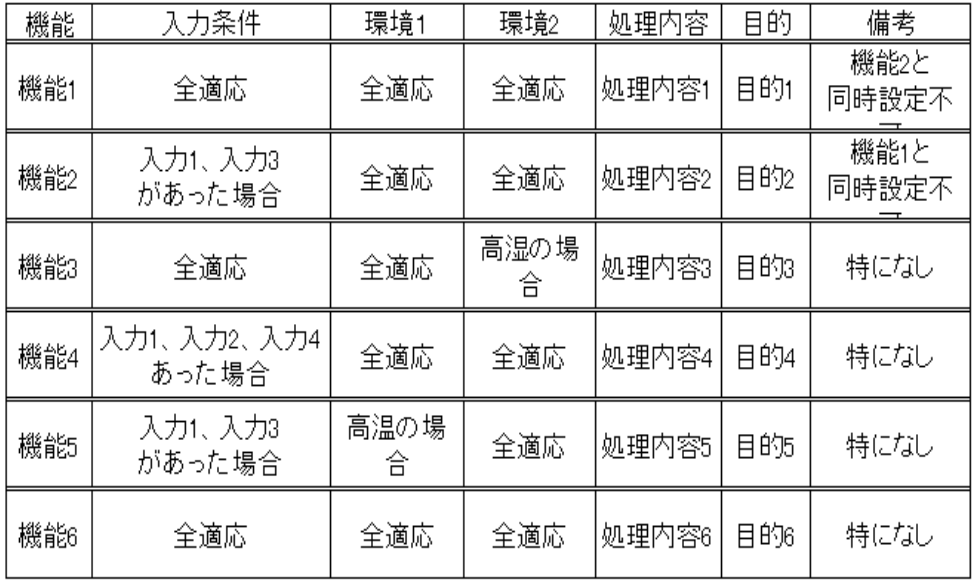

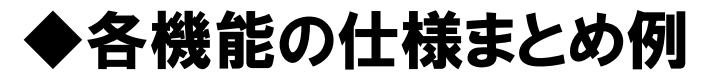

第5分科会(Aグループ) 22 2013/2013/2014 2024 2024 3/2/15

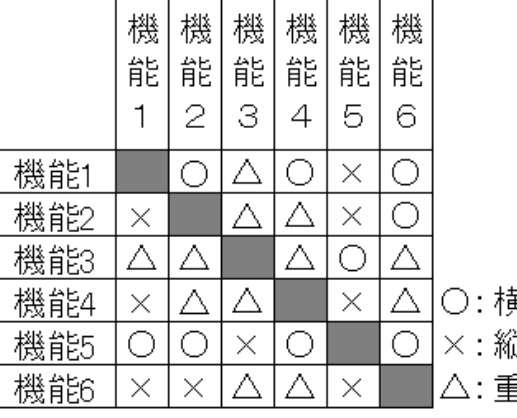

○: 横が優先 ×:縦軸が優先 △:重複可能

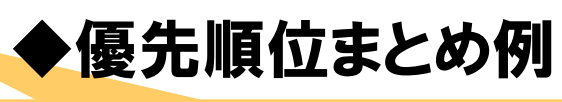

仕様の抜け漏れ防止のため 関係者にレビュー必頇

#### 【デシジョンテーブル適用手順】

(2)デシジョンテーブルを使って全組合せの書き出し 条件指定部に選択した条件を書き出し、各条件全組合せを入力した。 ※今回の条件の場合、768組合せとなった。

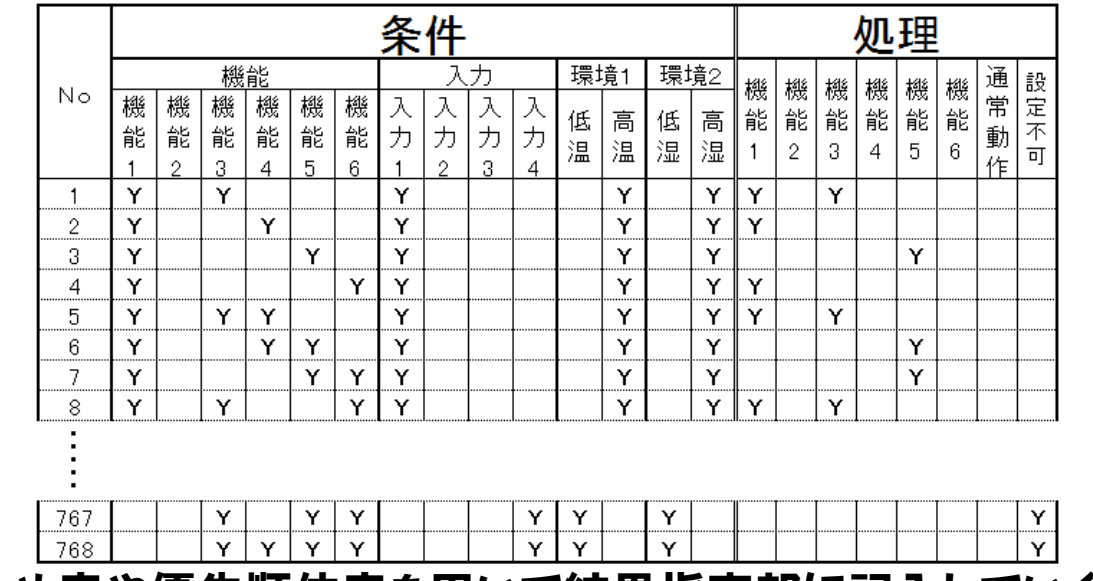

仕様のまとめ表や優先順位表を用いて結果指定部に記入していく。

第5分科会(Aグループ) 23 2013/2/15

#### 【デシジョンテーブル適用手順】

(3)評価への適用

評価をスムーズに進めヒューマンエラーを防止するために、処理結果が同じ内容の項目をま とめ整理

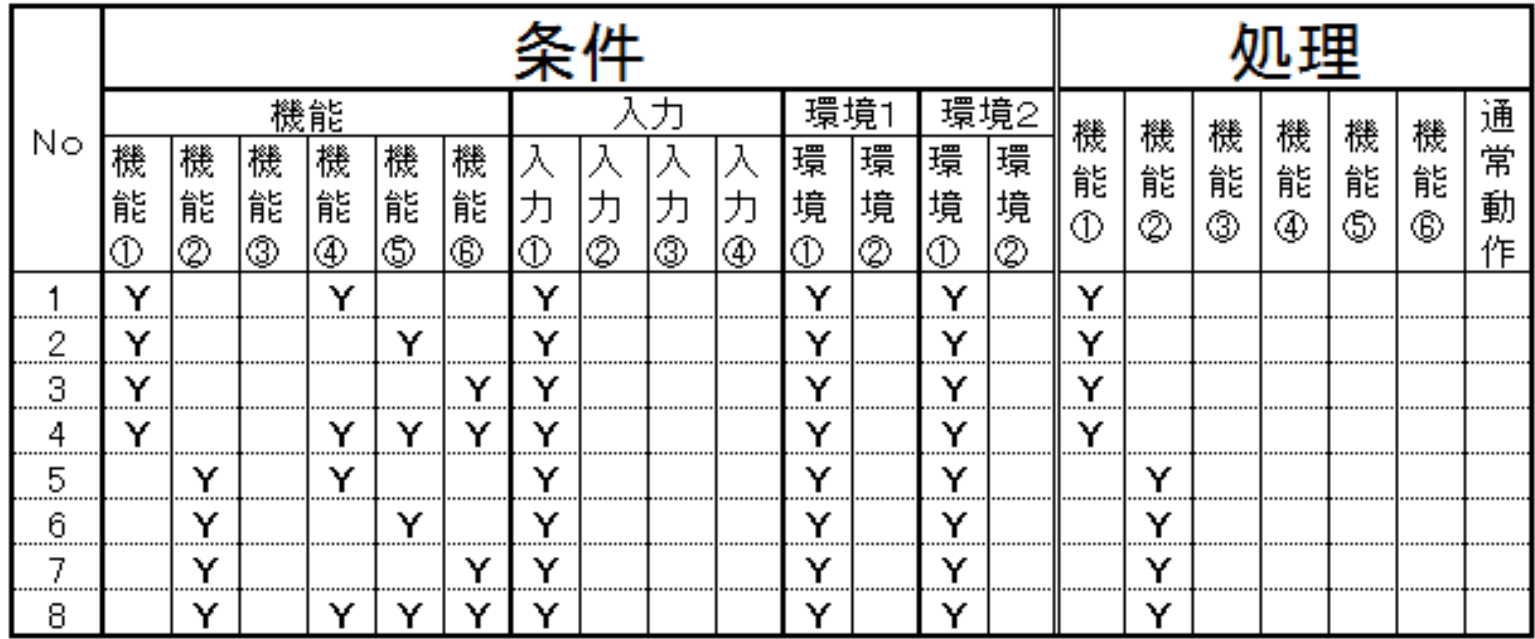

第5分科会(Aグループ) 24 2013/2/15

#### デシジョンテーブル適用の効果

・一定のルールに従い複数機能の組合せに対するテストケースが作 成できた

・仕様の整理とレビューからデシジョンテーブルを適用し、漏れなくか つ分かりやすく表現できた

#### デシジョンテーブル適用後の課題

・仕様整理の実施とその方法についてルール化

・デシジョンテーブルで作成したテストケースの合理的削減

第5分科会(Aグループ) 25 2013/2/15

品質問題 第5分科会 $(A)$  26 2013/2/15 B社の悩み 評価方法の社内標準が未確立 評価内容はテストケース作 成者のスキルに依存 影響範囲の見極めミスで想 定外の機能間に障害が・・・ 社内標準になりうるテスト 技法を用いて、想定外の 障害を防ぎたい!!

B社の悩み

評価方法の社内標準が未確立

評価内容はテストケース作 成者のスキルに依存

第5分科会(Aグループ) 27 2013/2/15

All-Pair法を適用して 機能間に想定外の障害が 無いか確認!! ※今事例では21因子・46水準を適用

#### 【All-Pair法適用手順】

(1)設計書から因子や水準を抽出し、ツールに読み込む。なお、ツールはQumiasを採 用し、今回は21因子・46水準を適用した。

- ・水準2個の因子:18個
- ・水準3個の因子:2個
- ・水準4個の因子:1個

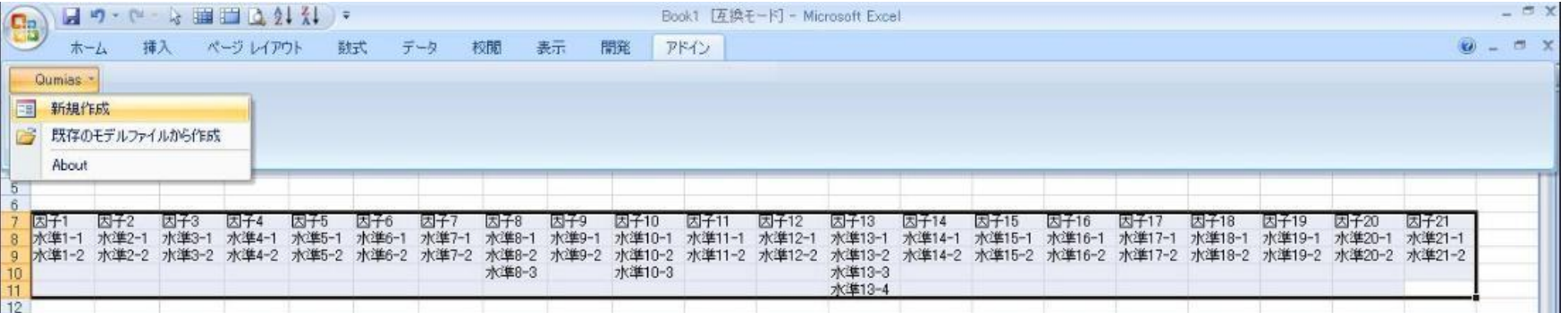

第5分科会(Aグループ) 28 2013/2/15

#### 【All-Pair法適用手順】

(2)ツールで網羅度の設定・制約条件の設定・試行回数の設定を行う ①網羅度の設定:2項目間の網羅(デフォルト値) ②制約条件の設定:「if A=1 then B=2 and C=3」といった制約条件6種類 ◎ジャンロージャング ふくしょう (データ・ルト ない) 制約条件編集

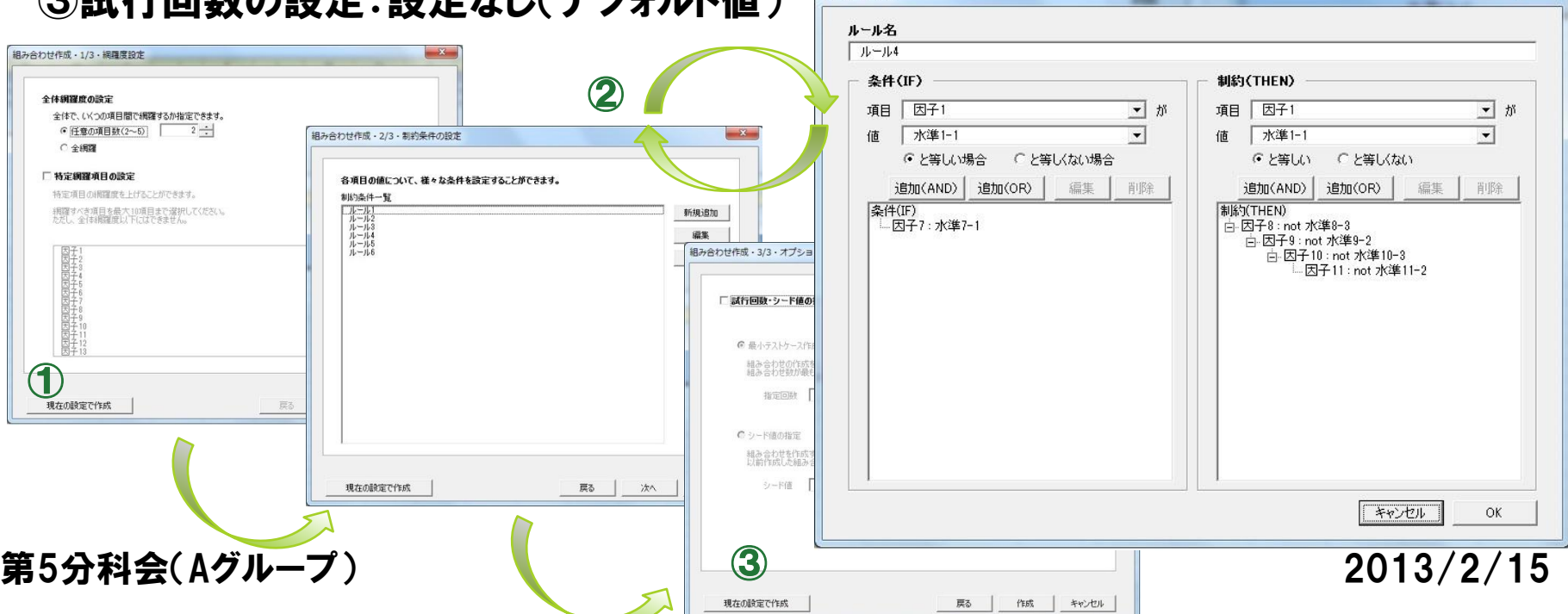

#### 【All-Pair法適用手順】

(3)ツールを実行し、テストケースを作成する。 実行結果として、入力データ・制約条件一覧・テストケースが1ファイルとして出力される。

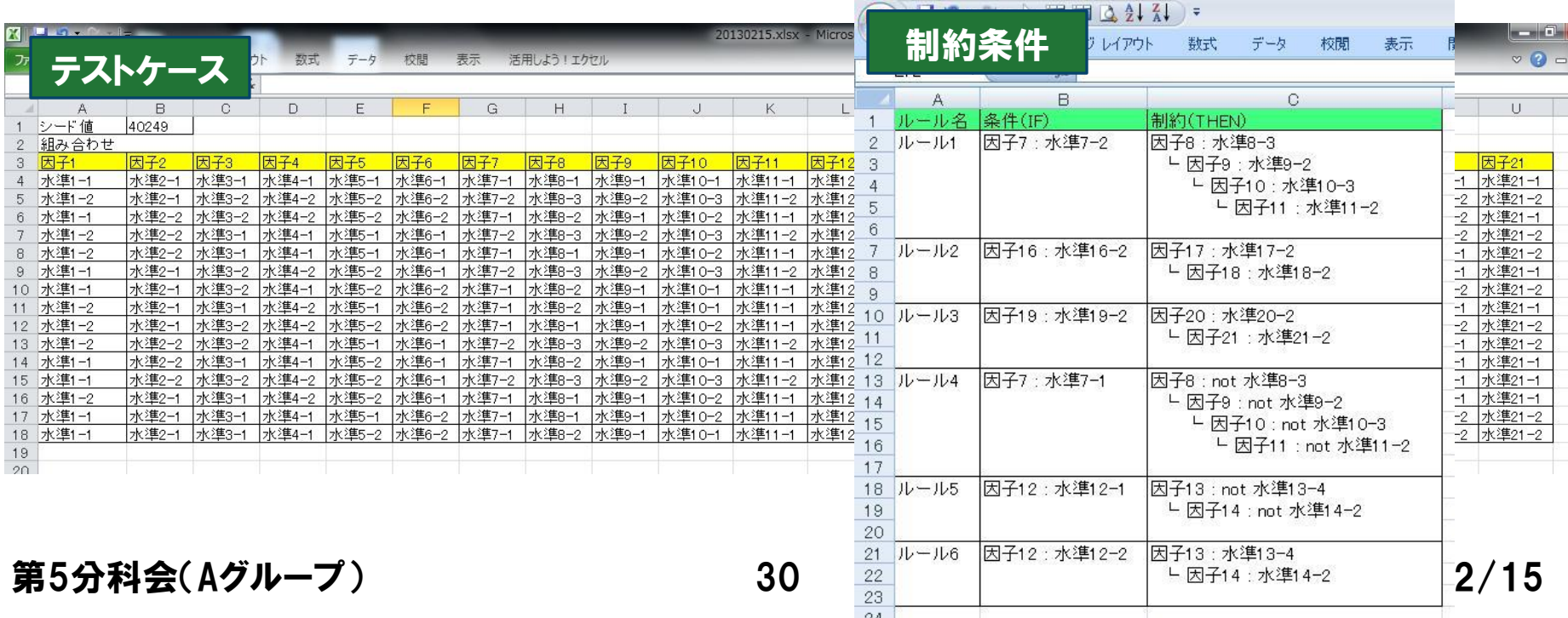

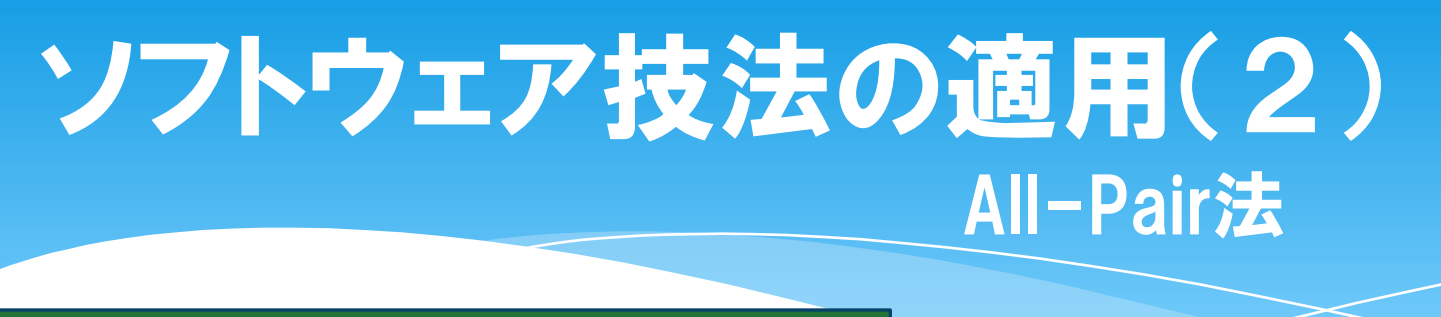

#### All-Pair法試行の効果

- ・2因子間の全水準の組合せが100%のテストケースが作成できた
- ・初心者でもツールが直感的に操作でき、容易にテストケースが作 成できた

#### All-Pair法試行後の課題

- ・因子や水準の効果的な抽出方法のガイド作成
- ・他ツール(PictMaster)との、機能や使い易さの比較

第5分科会(Aグループ) 31 3013/2/15

まとめ

#### 様々なテスト技法の理解を深め、一定のルールに 従った漏れのないテストケースの作成方法を身につ ける事ができた

#### 今後の課題

- ・社内普及にあたり、技法適用時のルール明確化
- ・効率的な適用方法の調査

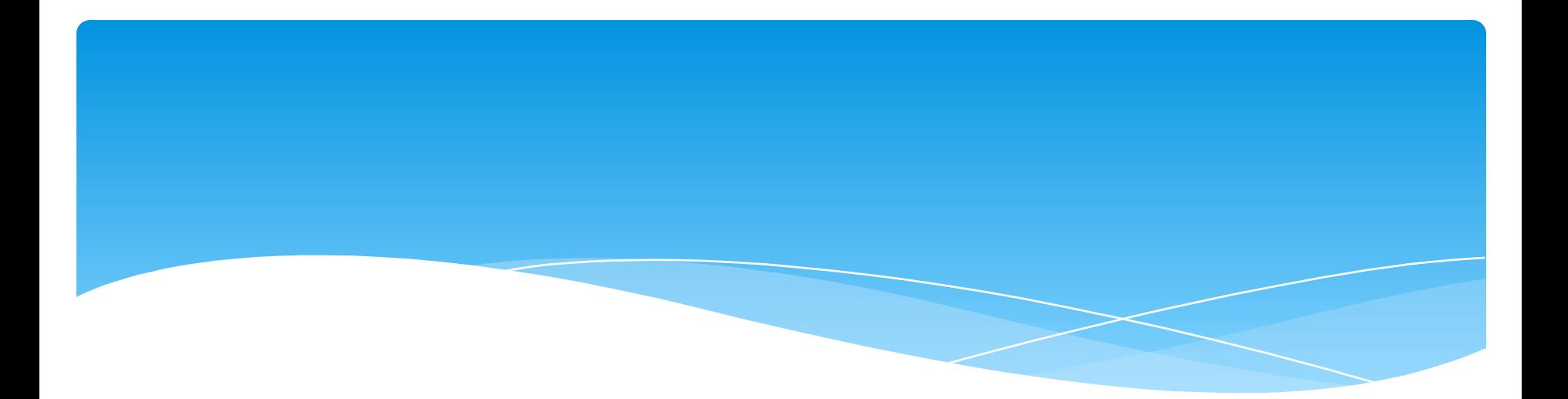

## ご清聴ありがとうございます

第5分科会(Aグループ) 33 2013/2/15